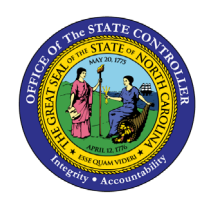

# **MONITORING OF TASKS**

# **JOB AID PER-26 | TRANSACTION IT0019**

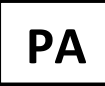

The purpose of this job aid is to provide general instructions for the creation/maintenance of an IT0019 (Monitoring of Tasks). It also includes a list of reasons and definitions of the tasks found on IT0019 that includes the duration of a task.

## **Create and Maintain an IT0019 Record**

The Monitoring of Tasks infotype is like a tickler file and is date-driven. Enter a due date and then run the [B0099 Employee Deadline Dates](https://www.osc.nc.gov/images/training/report-descriptions/b0099-employee-deadline-dates) report in BOBJ to view the various tasks due for a week. If the task is completed prior to the due date, it will display on the reports unless the Monitoring of Tasks infotype is delimited.

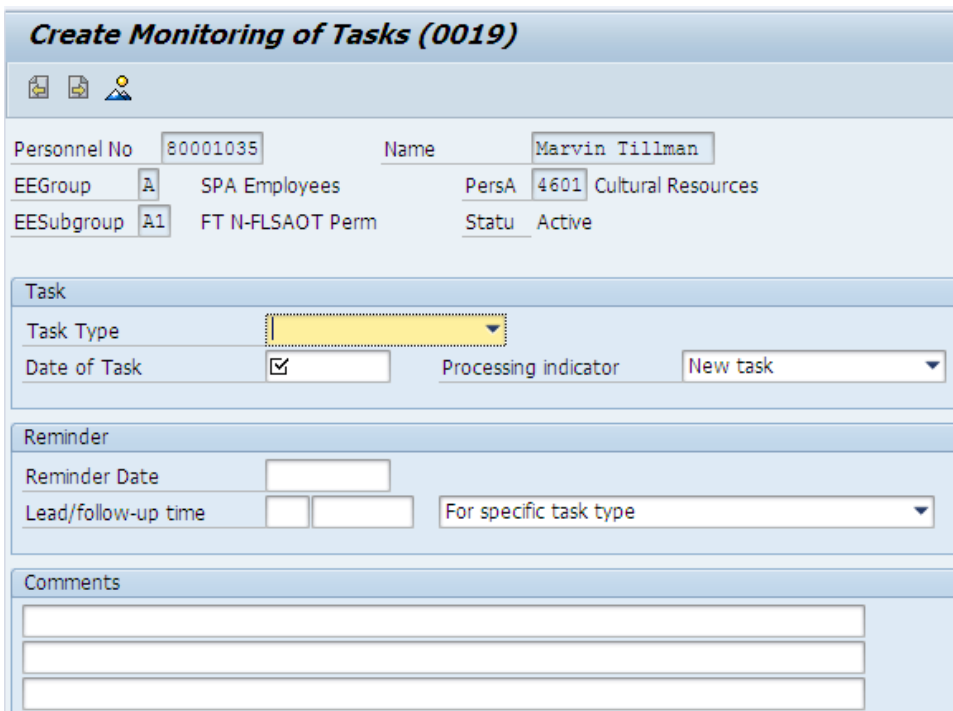

These are three Processing indicators that can be selected to categorize tasks:

- **New task** When creating a new task in IT0019, select the Create icon  $\Box$ . The processing indicator will default automatically to New Task. Enter and save comments in reference to the new task.
- **Task in process** When updating information in IT0019, use the Copy icon  $\Box$ . This retrieves the original task and maintains the history. Manually change the processing indicator to Task in Process. Enter and save comments in reference to the processing of the task.
- **Task completed** When completing an IT0019, select the copy icon  $\Box$  to retrieve the original task and maintain the history. Manually change the processing indicator to **Task Completed.** Enter and save comments regarding the completion of the task.

**NOTE:** The original date of the Monitoring of Task record will stay the same when using the Copy  $\Box$ function.

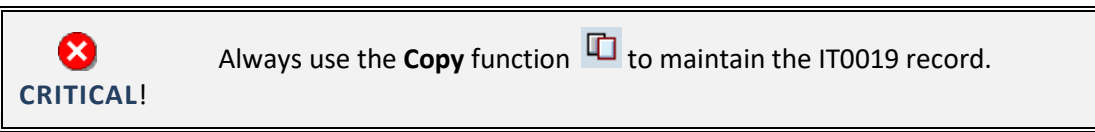

**REPORTS**: The Processing Indicator status will display on the SAP Date Monitoring Report (S\_PHO\_48000450) and the Employee Deadline Dates report (BI0099).

#### **When to Create a Monitoring of Tasks Record**

Create and maintain the Monitoring of Tasks (IT0019) infotype for the following events:

- Break in service for temporary employees
- Verification of education
- Training progressions
- Probation to Perm
- Various types of Leave of Absence (LOA)
- Work Against
- Acting Pay
- Other "flags" as needed

#### **Field Options**

#### **TASK TYPE**

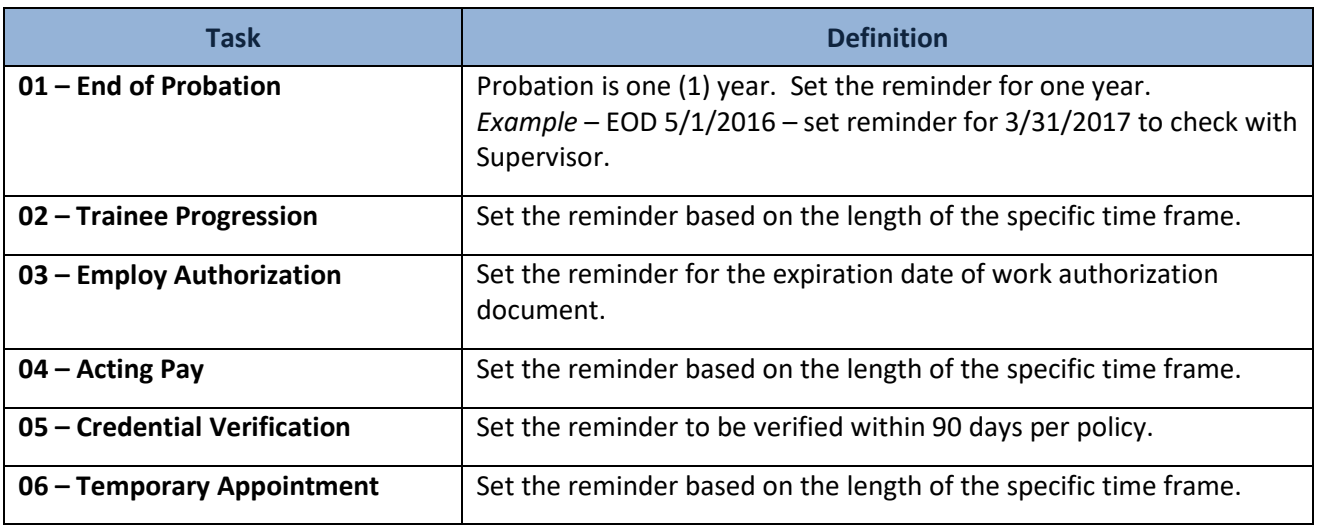

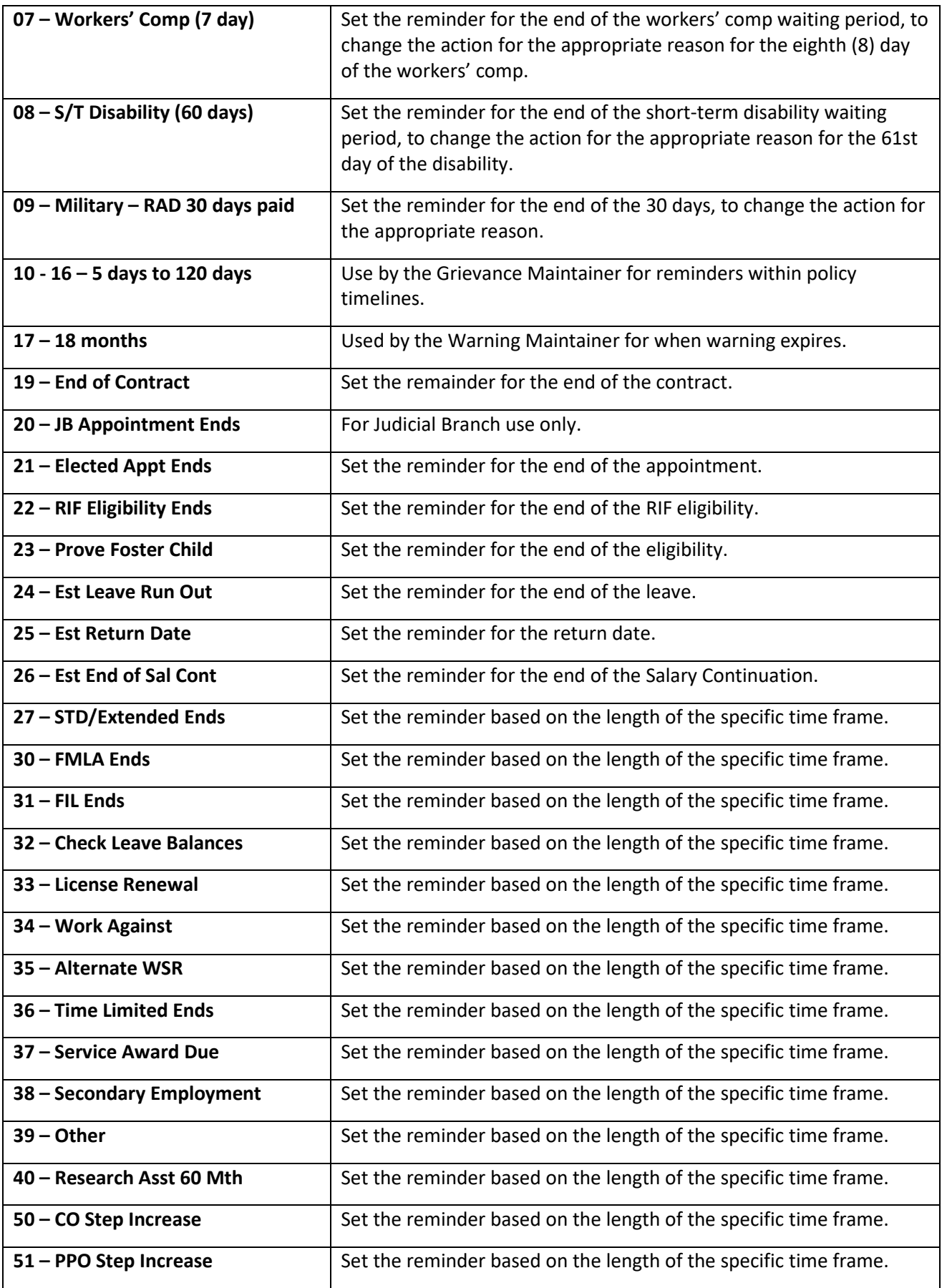

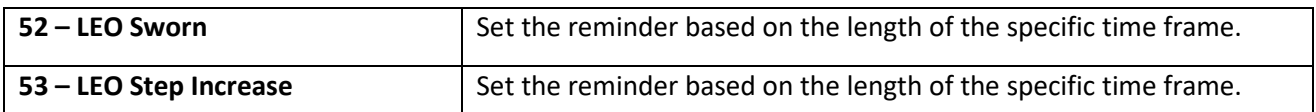

## **PROCESSING INDICATOR**

- New task
- Task in process
- Task completed

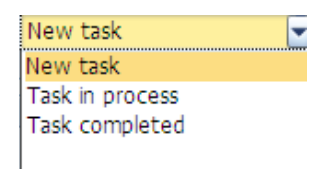

#### **LEAD/FOLLOW-UP TIME**

Lead Time

- Days
- **Weeks**
- **Months**
- Years

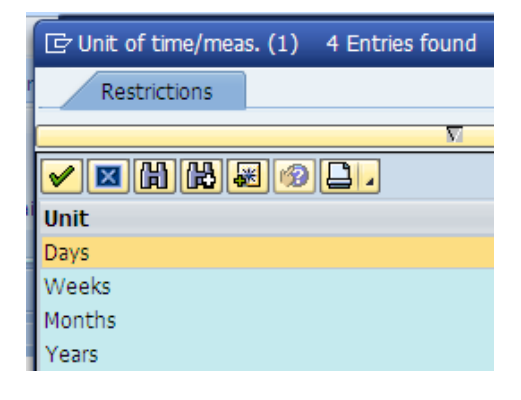

Follow-up Time

- For specific task type
- Lead time: Reminder takes place before task date/deadline

For specific task type Lead time: Reminder takes place before task date/deadline Follow-up time: Reminder takes place after task deadline

• Follow-up time: Reminder takes place after task deadline

#### **Supervisor Access**

Supervisors have access via their MSS inbox.